МИНИСТЕРСТВО КУЛЬТУРЫ РОССИЙСКОЙ ФЕДЕРАЦИИ Федеральное государственное бюджетное образовательное учреждение высшего образования «Сибирский государственный институт искусств имени Дмитрия Хворостовского»

#### ФОНД ОЦЕНОЧНЫХ СРЕДСТВ

для проведения промежуточной аттестации по дисциплине

#### «КОМПЬЮТЕРНЫЕ ТЕХНОЛОГИИ В ПРОФЕССИОНАЛЬНОЙ ДЕЯТЕЛЬНОСТИ»

Специальность 54.05.04 Скульптура

Разработчик: преподаватель кафедры «Дизайн среды» Ахмин А.Ю.

### 1. Перечень компетенций и планируемых результатов изучения дисциплины. Критерии оценивания результатов обучения и оценочные средства.

В процессе изучения дисциплины формируются общепрофессиональные компетенции ОПК-2, ОПК-5. В соответствии с целями основной образовательной программы и задачами профессиональной деятельности в матрице компетенций для данной дисциплины определены компетенции и планируемые результаты изучения для их формирования:

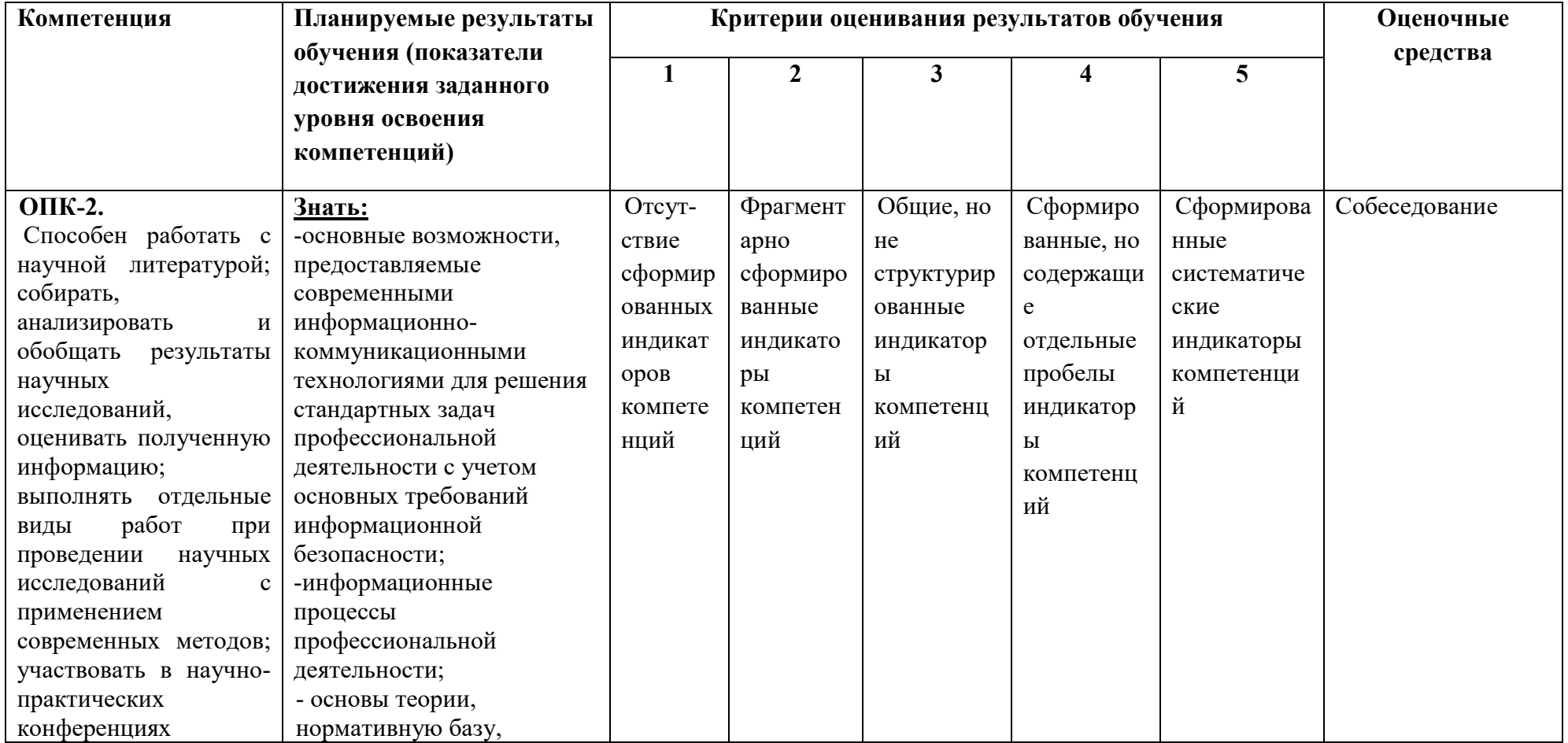

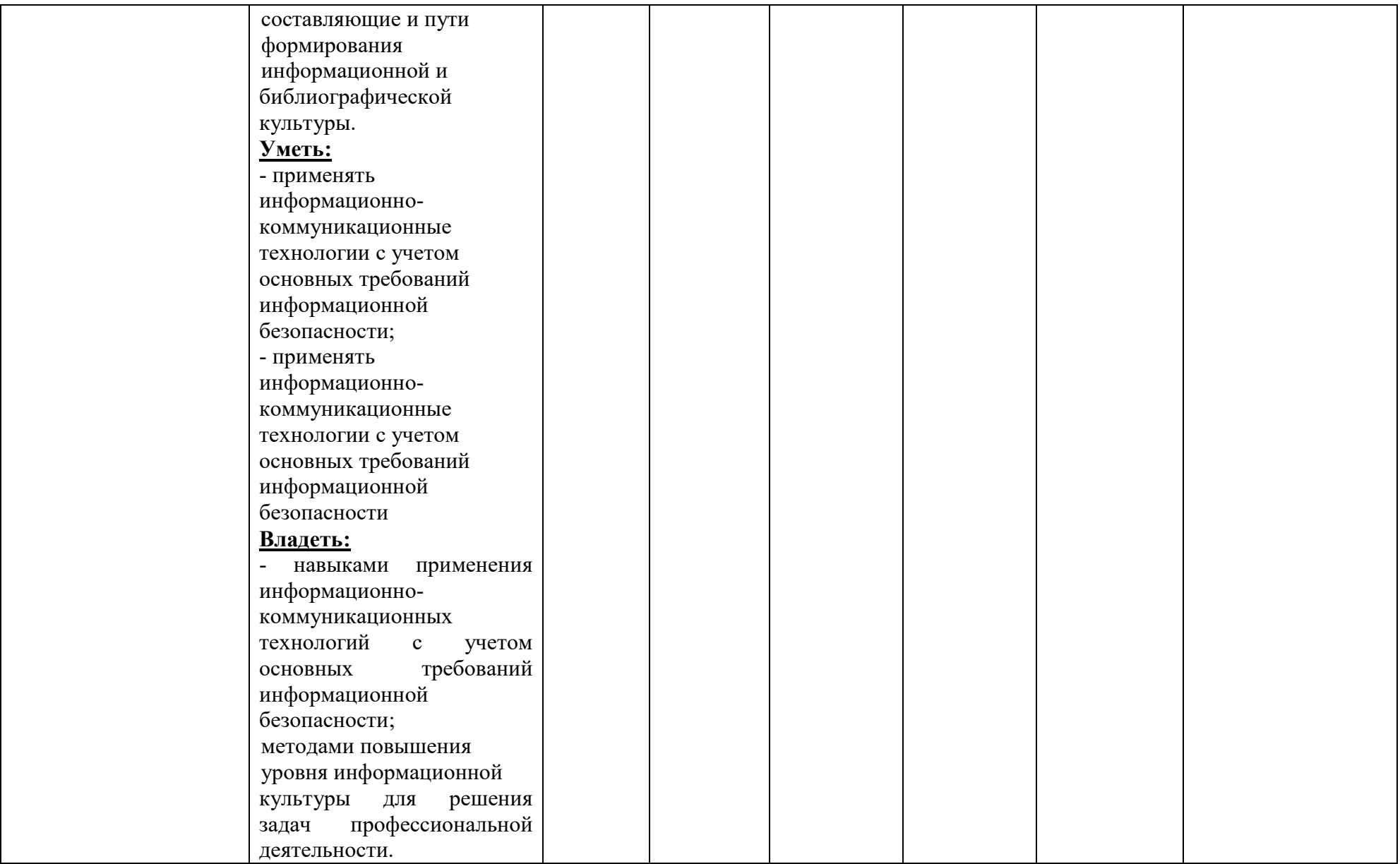

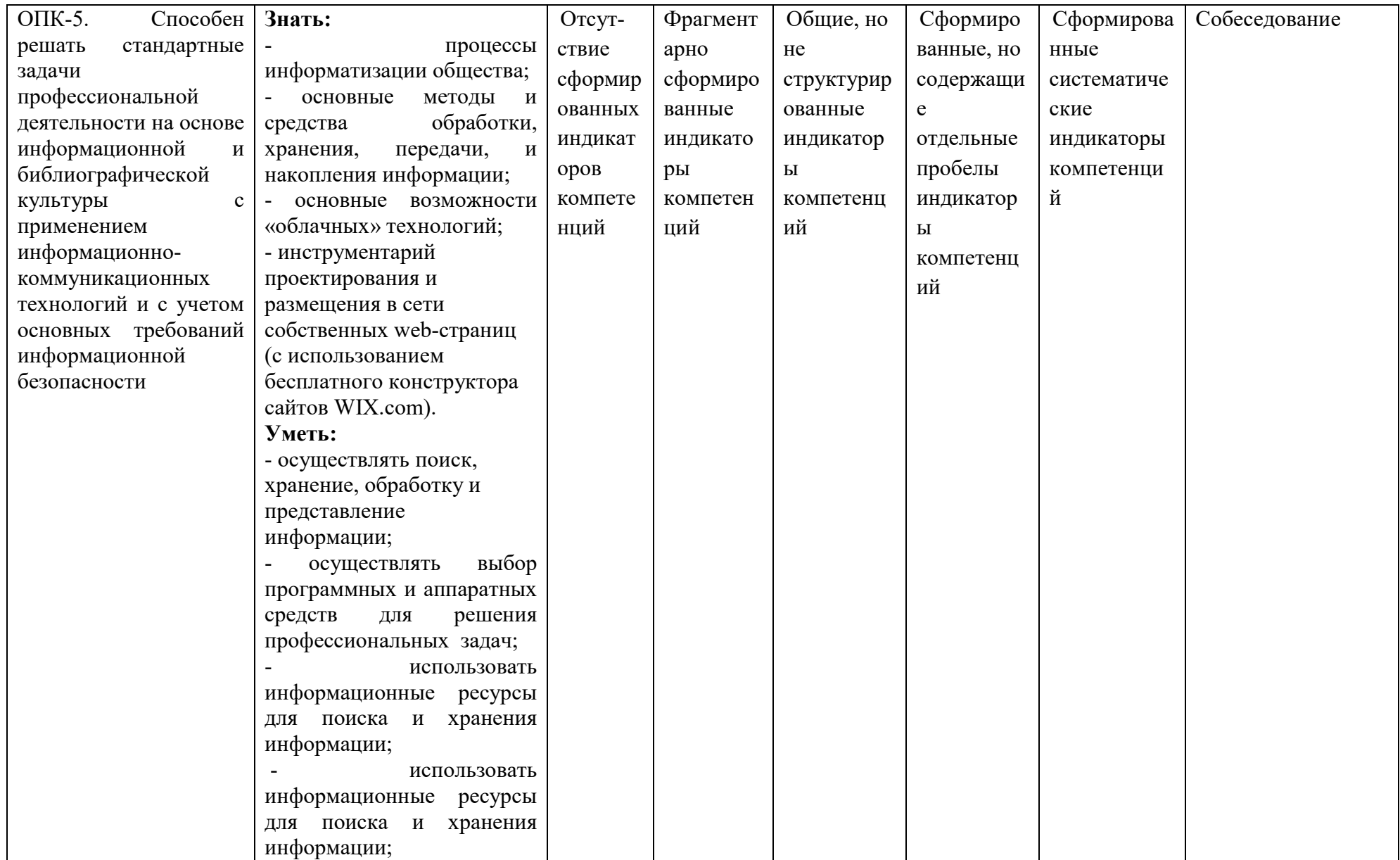

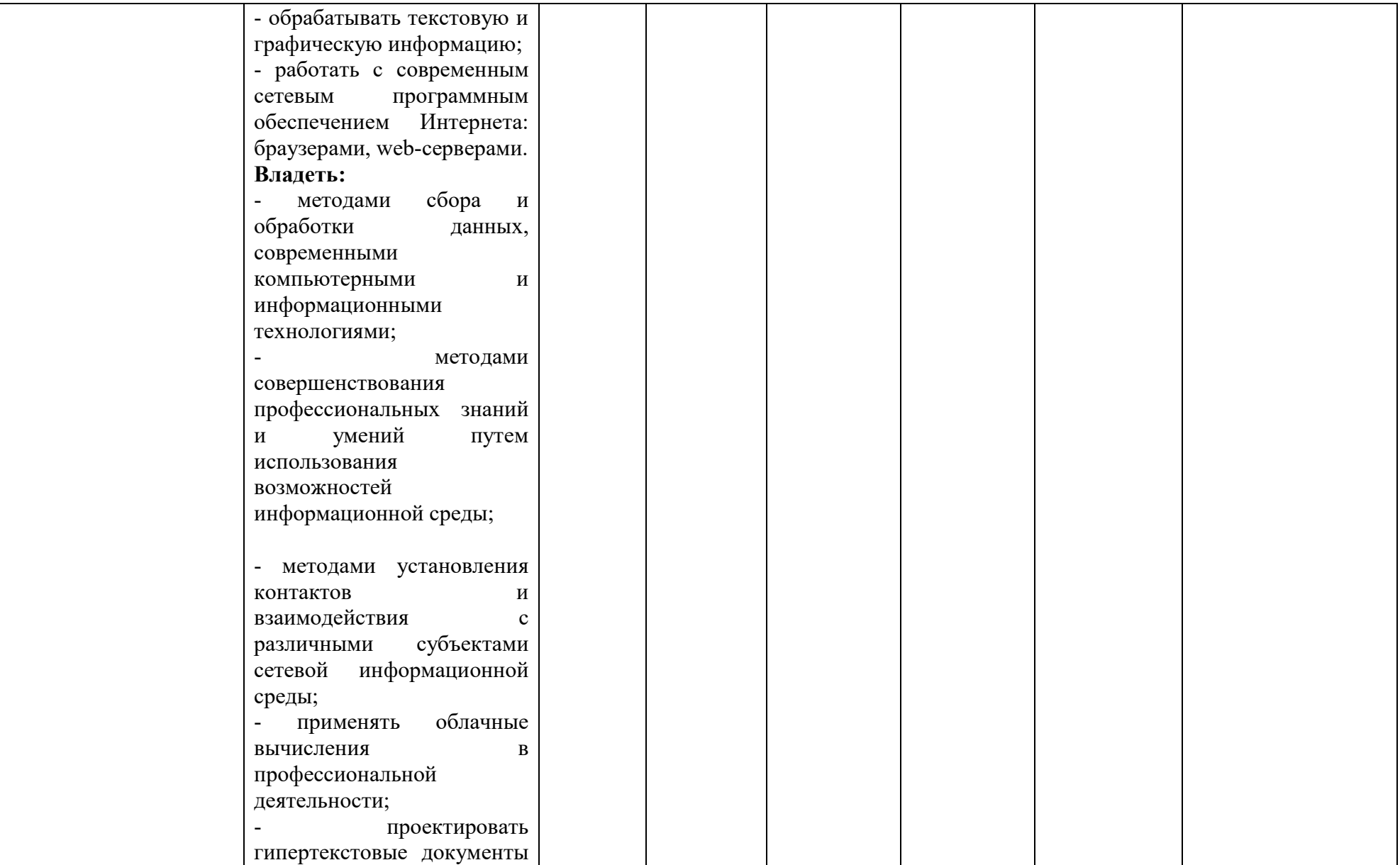

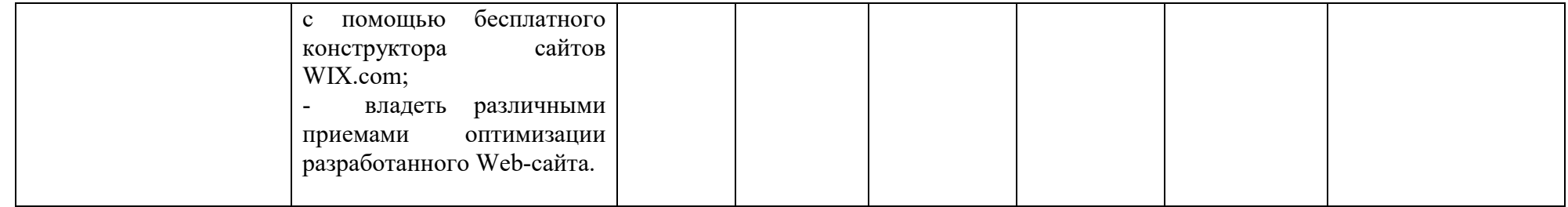

#### 2. Шкалы оценивания и критерии оценки

#### Adobe Photoshop, 3д программа

позволяет оценить следующие знания, умения, навыки и/или опыт практической деятельности:

-основные возможности, предоставляемые современными информационнокоммуникационными технологиями для решения стандартных задач профессиональной деятельности с учетом основных требований информационной безопасности; -информационные процессы профессиональной деятельности;

- основы теории, нормативную базу, составляющие и пути формирования информационной и библиографической культуры.

- процессы информатизации общества;

- основные методы и средства обработки, хранения, передачи, и накопления информации;

- основные возможности «облачных» технологий;

- инструментарий проектирования и размещения в сети собственных web-страниц (с использованием бесплатного конструктора сайтов WIX.com).

#### Уметь:

- применять информационно-коммуникационные технологии с учетом основных требований информационной безопасности;

- применять информационно-коммуникационные технологии с учетом основных требований информационной безопасности

- осуществлять поиск, хранение, обработку и представление информации;

- осуществлять выбор программных и аппаратных средств для решения профессиональных задач;

- использовать информационные ресурсы для поиска и хранения информации;

- обрабатывать текстовую и графическую информацию;

- работать с современным сетевым программным обеспечением Интернета: браузерами, web-серверами.

#### Владеть:

- навыками применения информационно-коммуникационных технологий с учетом основных требований информационной безопасности;

- методами повышения уровня информационной культуры для решения задач профессиональной деятельности.

- методами сбора и обработки данных, современными компьютерными и информационными технологиями;

- методами совершенствования профессиональных знаний и умений путем использования возможностей информационной среды;

- методами установления контактов и взаимодействия с различными субъектами сетевой информационной среды;

- применять облачные вычисления в профессиональной деятельности;

- проектировать гипертекстовые документы с помощью бесплатного конструктора сайтов WIX.com;

- владеть различными приемами оптимизации разработанного Web-сайта.

### Критерии оценки

# Критерии оценки исполнения заданий, выполненных в программе Adobe Photoshop

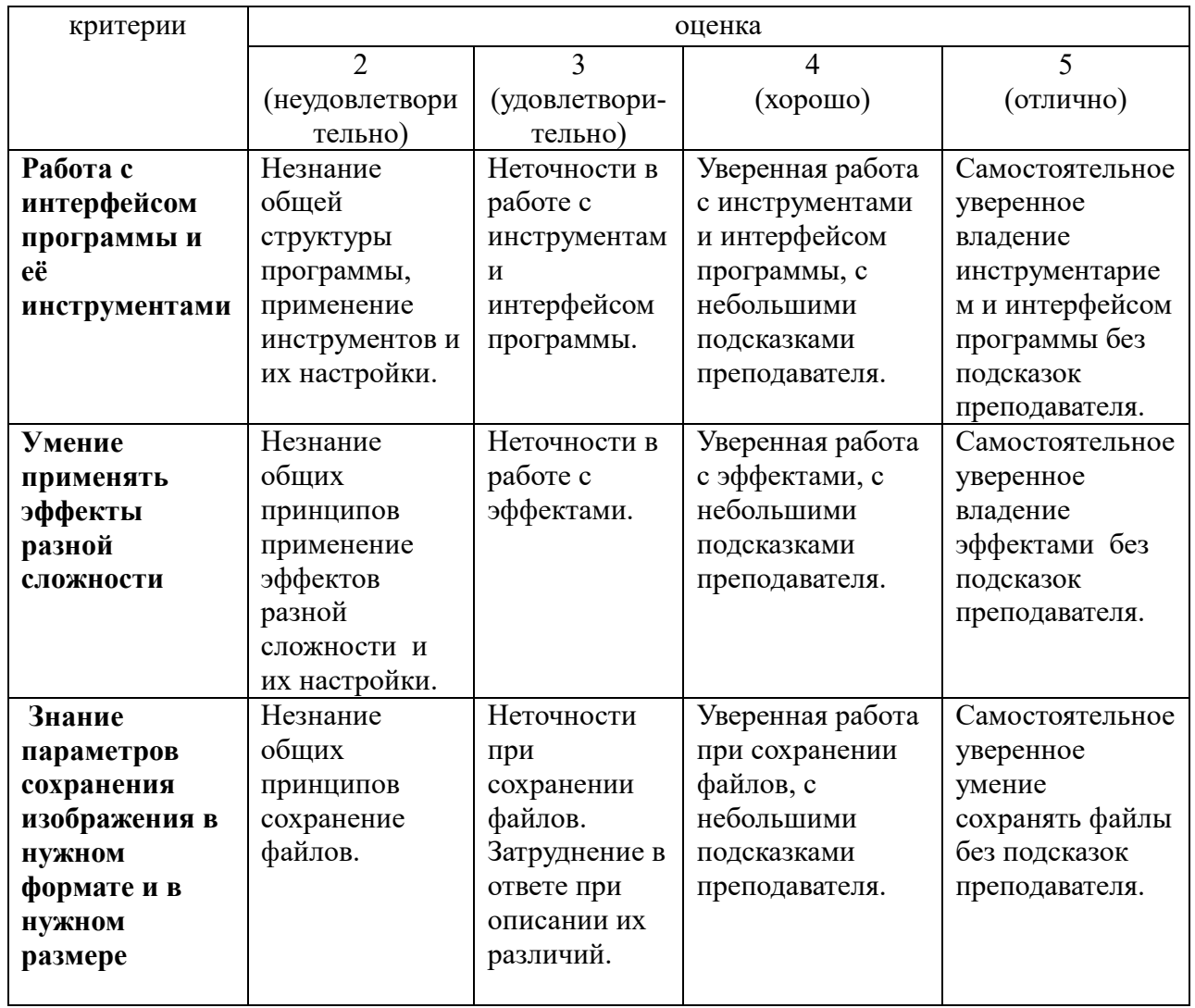

# Критерии оценки исполнения заданий, выполненных в 3д программе

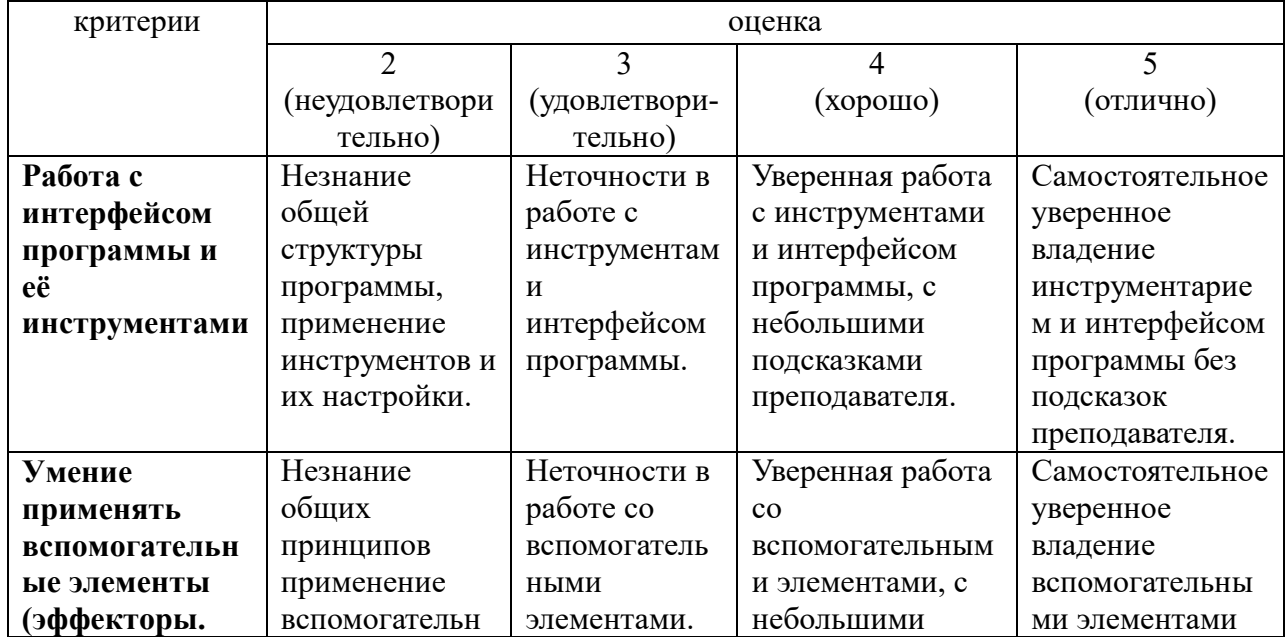

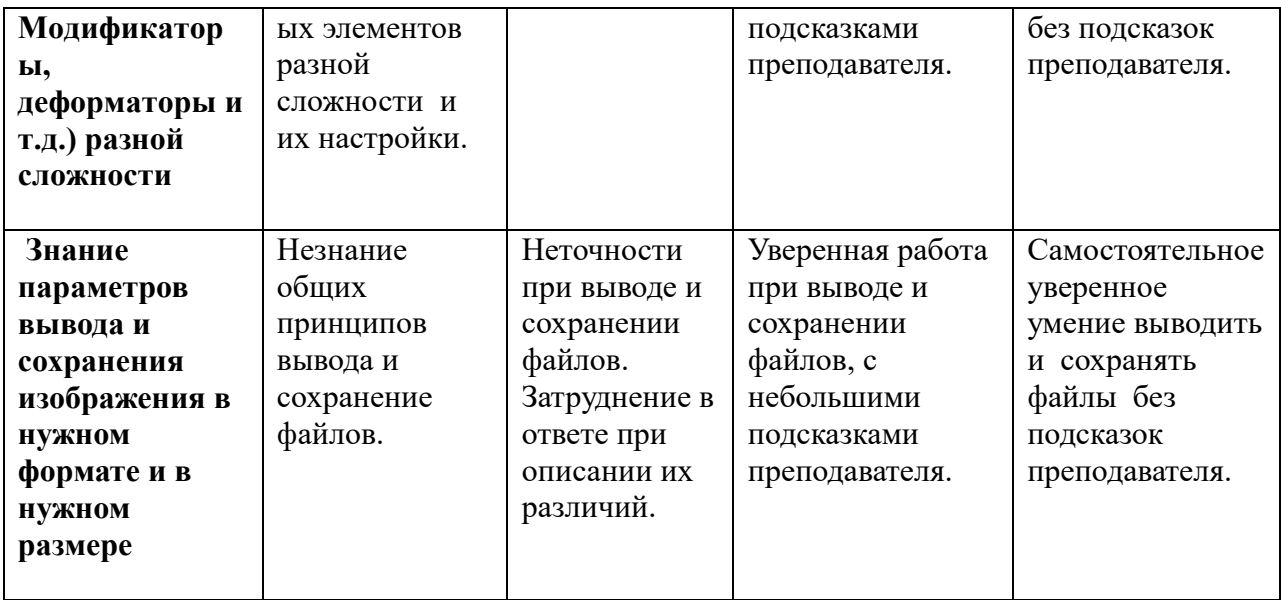

# 3. Типовые задания 3.1 ПРИМЕРНЫЕ ЗАДАНИЯ В ADOBE PHOTOSHOP *V семестр*

- 1) Коллаж из нескольких фото на свободную тему.
- 1) Плакат с использование фото и текста на свободную тему.
- 2) Создание и применение кистей. Нарисовать пейзаж из созданных кистей.
- 3) Коллаж многослойный, с применением эффектов.

### ПРИМЕРНЫЕ ЗАДАНИЯ В 3Д ПРОГРАММЕ

#### *VI семестр*

- 1) Создание простой формы. Кружка.
- 1) Создание сложной формы. Чайник.
- 2) Создание текстур и их применение на ранее созданные фигуры.

3) Комплексное задание. Создание сервиза. Настройка рендера. Настройка материалов. Вывод итогового изображения.

### 3.2 ПРИМЕРНЫЙ ПЕРЕЧЕНЬ ВОПРОСОВ К ЗАЧЕТУ

- 1. Создание файла заданного формата. Например Формат А4, А3, А5.
- 2. Различие цветовых систем CMYK и RGB.
- 3. Изменение параметров рабочего листа. Размер, разрешение изображения.
- 4. Работа со слоями. Создание дубликата слоя. Создание пустого слоя. Настройки.
- 5. Трансформирование изображения. Способы трансформации.
- 6. Создание и применение кистей. Настройки кисти.
- 7. Работа с цветом. Способы изменения цвета кисти.
- 8. Инструменты выделения. Их типы, особенности и применение.
- 9. Инструменты корректировки изображений. Их типы, особенности и применение.
- 10. Создание и применение векторных объектов.
- 11. Инструмент «Перо». Настройки и применение группы инструментов «Перо».
- 12. Параметры наложения слоя. Применение, настройки.
- 13. Применение эффектов.
- 14. Работа с масками. Создание. Применение.
- 15. Сохранение файлов в формате PSD, JPEG, PNG, PDF, TIFF.

#### 3.3 Комплекс заданий тестового типа с ключами правильных ответов

*ФИО обучающегося\_\_\_\_\_\_\_\_\_\_\_\_\_\_\_\_\_\_\_\_\_\_\_\_\_\_\_\_\_\_,* 

*3 курс, группа К-3*

54.03.02 Декоративно-прикладное искусство и народные промыслы Профиль «Художественная керамика»

#### Компьютерные технологии

ОПК-2. Способен работать с научной литературой; собирать, анализировать и обобщать результаты научных исследований, оценивать полученную информацию; выполнять отдельные виды работ при проведении научных исследований с применением современных методов; участвовать в научно-практических конференциях

ОПК-5. Способен решать стандартные задачи профессиональной деятельности на основе информационной и библиографической культуры с применением информационнокоммуникационных технологий и с учетом основных требований информационной безопасности

#### Задание 1

*Вопрос: Цветовая система CMYK используется при печати* 1) ДА 2) НЕТ

#### Задание 2

*Вопрос: Инструмент кисть применяется для создания векторных объектов*: 1) ДА

2) НЕТ

#### Задание 3

*Вопрос: После создания файла невозможно изменить размер листа*: 1) ДА 2) НЕТ

#### Задание 4

*Вопрос: Для работы инструмента «Штамп» необходимо сделать целеуказание кликнув мышкой, с зажатой клавишей Alt*:

1) ДА 2) НЕТ

#### Задание 5

*Вопрос: К векторным объектам могут применяться растровые эффекты (фильтры)*:

1) ДА

2) НЕТ

### Задание 6

*Вопрос: С помощью какого инструмента можно создать область выделения*: 1) «Кисть»

2) «Прямолинейное лассо»

3) «Штамп»

4) «Размытие»

#### Задание 7

*Вопрос: Что НЕ относится к трансформации объекта*:

- 1) Перспектива
- 2) Поворот
- 3) Деформация
- 4) Параметры наложения

#### Задание 8

*Вопрос: Какой инструмент НЕ входит в группу инструментов «Перо»*:

1) Инструмент «Перо +»

2) Инструмент «Угол»

3) Инструмент «Выделение контура»

4) Инструмент «Свободное перо»

## Задание 9

*Вопрос: К векторным инструментам НЕ относится*:

1) Инструмент «Многоугольник»

2) Инструмент «Произвольная фигура»

#### 3) Инструмент «Рамка»

4) Инструмент «Линия»

#### Задание 10

Вопрос: С помощью какого инструмента пожно снизить или повысить цветность *растрового изображения*:

1) Инструмент «Резкость»

- 2) Инструмент «Губка»
- 3) Инструмент «Фоновый ластик»
- 4) Инструмент «Градиент»

### Задание 11

*Вопрос: Закончите предложение*: «Программа Adobe Photoshop это - ...

1) ... графический редактор для работы с растровыми изображениями.

#### 2) ... графический редактор для работы с растровыми изображениями и элементами векторной графики.

3) … графический редактор для работы с векторной графикой.

### Задание 12

*Вопрос: Закончите предложение: «При использовании функции «Сохранить как»...* 1) … можно сохранить только рабочий файл.

2) … можно сохранить только растровое изображение в формате JPEG и PNG.

#### 3) … Можно сохранить и рабочий файл и растровое изображение в форматах PSD, JPEG, PNG, PDF, TIFF.

### Задание 13

*Вопрос: Закончите предложение: «Область выделения предназначена для...*

### 1) … внесения изменений в отдельно взятую область, в том числе с возможностью копирования или вырезания (на новый слой) выделенного участка.

2) … создания векторных объектов, разных форм и размеров в конкретном месте на слое.

3) … изменения настройки кисти в заданном диапазоне эффектов.

### Задание 14

*Вопрос: Закончите предложение: «Параметры наложения применяются к ….* 1) ... слою.

2) ... инструменту кисть.

3) … настройкам градиента.

### Задание 15

*Вопрос: Закончите предложение: «Инструмент «Текст» использует шрифты....* 1) … специально разработанные для программы Adobe Photoshop.

#### 2) … из общей библиотеки шрифтов, установленной на компьютере.

3) … только со съемного носителя, подключенному к компьютеру.

### 4. Методические материалы, определяющие процедуры оценивания знаний, умений, навыков

#### 4.1 Формы контроля уровня обученности бакалавров

В процессе изучения дисциплины предусмотрены следующие формы контроля: текущий, итоговый контроль (зачет с оценкой).

Текущий контроль осуществляется в течение семестра в виде домашнего задания и регулярного посещения занятий.

Промежуточный контроль осуществляется в форме контрольной работы.

Итоговый контроль осуществляется в форме дифференцированного зачета в конце 6 семестра.

Итоговая оценка предполагает суммарный учет качества исполненной программы, а также успехи и прилежание за весь период обучения.

Контроль самостоятельной работы студентов осуществляется в течение всего семестра. Формы контроля: педагог регулярно проверяет выполнение домашнего задания. Результаты контроля самостоятельной работы учитываются при осуществлении промежуточного контроля по дисциплине.

#### 4.2.Описание процедуры аттестации

Процедура итогового контроля по дисциплине проходит в соответствии с Положением о текущем контроле успеваемости и промежуточной аттестации обучающихся в ФГБОУ ВО «Сибирский государственный институт искусств имени Дмитрия Хворостовского»

- Аттестационные испытания проводятся преподавателем дисциплины.
- Информация о проведении аттестационного испытания заранее размещается в расписании сессии.
- Оценка результатов аттестационного испытания объявляется обучающимся в день его проведения и выставляется в зачётные книжки не позднее следующего рабочего дня после их проведения.
- Инвалиды и лица с ограниченными возможностями здоровья, имеющие нарушения опорно-двигательного аппарата, допускаются на аттестационные испытания в сопровождении ассистентов-сопровождающих.
- Оценка результатов аттестационного испытания объявляется обучающимся в день его проведения.

#### 4.3.Структура зачета с оценкой.

Зачет с оценкой складывается из:

1) исполнения итогового задания и демонстрации его в печатном виде на кафедральном и ректорском просмотре.

Знания, умения и владение предметом оценивается по дифференцированной системе оценки наличия основных единиц компетенции.

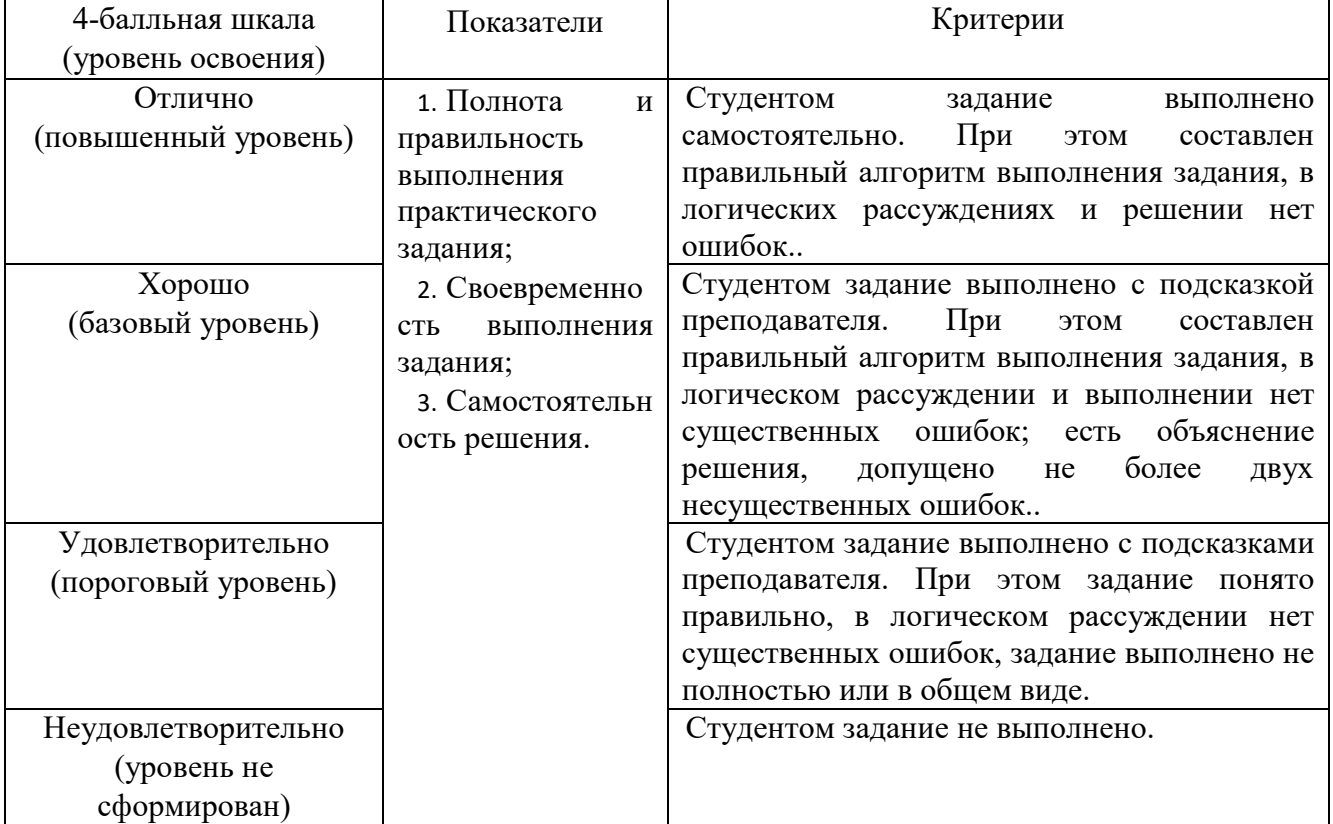

### Оценивание выполнения практических заданий